# I. What is Inkstone?

This is an immersive and positive space where writers can create, edit and promote their stories. (<a href="https://inkstone.webnovel.com/">https://inkstone.webnovel.com/</a>)

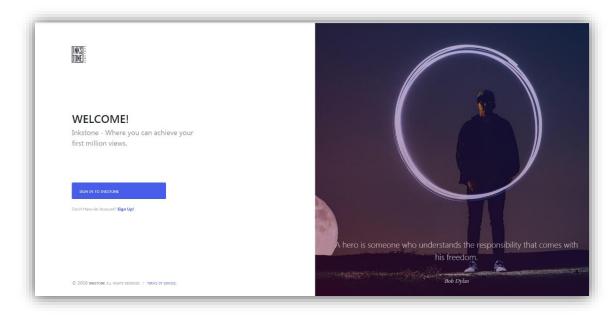

# II. Where can I find it?

Inkstone. (https://inkstone.webnovel.com/)

On the top of Webnovel (<a href="https://www.webnovel.com/">https://www.webnovel.com/</a>), Click "Create."

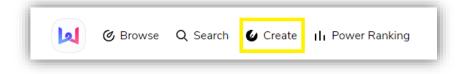

## III. How can I login?

If you have an account of Webnovel, you can use the Inkstone straight away. If you don't have an account, you can sign up with Facebook, Google, Twitter or Email.

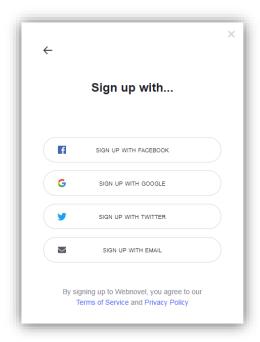

#### IV. Menu: Dashboard

Here you can check news and information of your novels (collections, views, word count, chapters, power stones, geographical distribution of collection, etc).

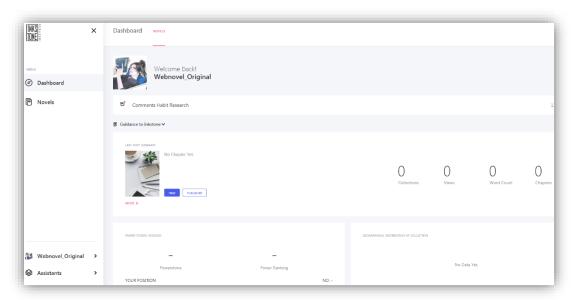

## V. Menu: Novels

1. Click "Create Novel" to start a new book.

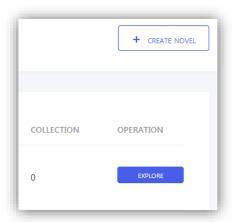

First, upload a book cover for your novel. **Pay attention to the format (600\*800px.)** Then, complete the basic information of your project.

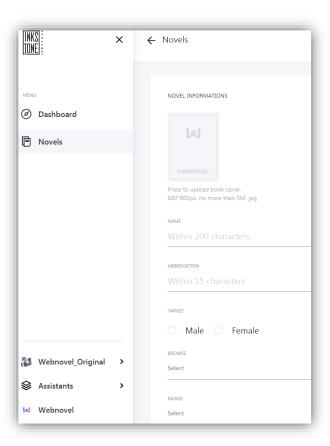

Some items are optional, e.g. "range." You can just keep it as "select."

- 2. (1) Volume: Choose the volume. Chapters of Volume000 would come first.
- (2) Title: Choose a click-bait title for your chapter!
- (3) Author's thought: You can also add author's thought.
- (4) Save: Don't forget to save your work as a draft after editing it.
- (5) **Publish**: You can publish your work after you finish editing it. After you publish the drafts, your novels will be seen.

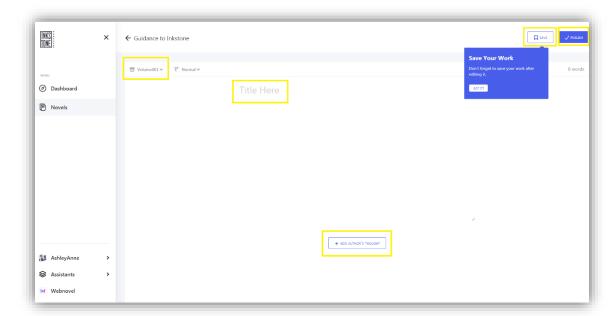

3. Back to "Menu: Novels": You can see all the drafts, published chapters and trash. Click "Novel Settings" if you want to change the setting.

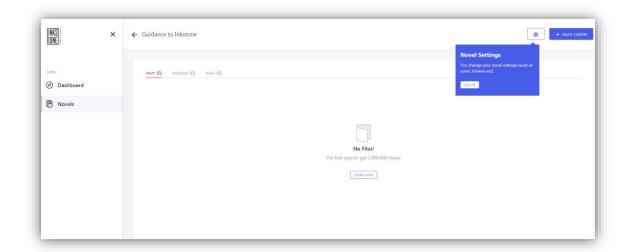

# VI. Account: Settings

- 1. Leave your email address that can receive auto-notifications from Inkstone.
- 2. Personal information can be updated here.
- 3. Contract writers must update their bank account information here so that they can receive payment in future.

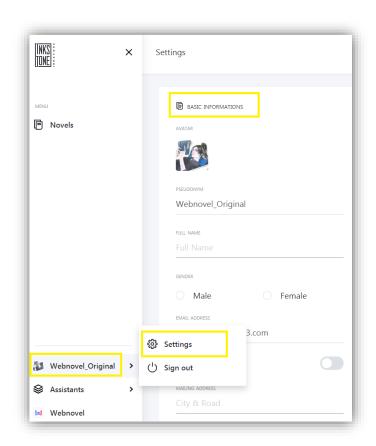

# VII. Assistants:

- 1. Basic Q&A could be found in "Help Center."
- 2. You can get some writing tips in "Book of Authors."
- 3. You can also join our Discord "Webnovel Writers Group" and find fellow Daoists there!

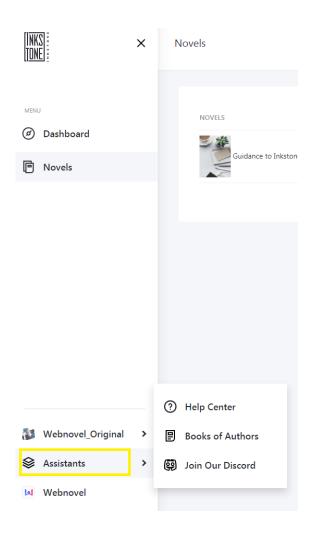